# **Voraussetzungen schaffen**

Grundvoraussetzung zur Installation ist vor allem ein brauchbar schneller Internetanschluss, "DSL-Light" wird schnell zum Geduldsspiel. Da invis Server auf openSUSE-Linux aufsetzen, wird ein entsprechendes Installationsmedium benötigt, es genügt (eine schnelle Internetanbindung vorausgesetzt) das kleine Net-Install-ISO-Image ([openSUSE Download-Seite\)](http://software.opensuse.org). Die Internetverbindung ist während des gesamten Script-Laufs zwingend.

Die invis-Server Installation ist eng an eine definierte openSUSE Installation gekoppelt. Seit **openSUSE 13.1** hat sich das invis-Setup grundlegend gewandelt. Basis der Installation sind seit 13.1 (**invis-Server Versionen 9.x / classic und 10.x / Active Directory**) eigens dafür erstellte RPM-Pakete, welche in unseren openSUSE Build Service Repositories vorgehalten werden.

### **openSUSE Leap 42.x / invis-Server AD 10.4**

Mit Start der neuen regulären Release "openSUSE Leap 42.1" ändert sich das Setup geringfügig.

Damit hier nicht zu viel Handarbeit notwendig ist, haben wir ein kleines Shellscript erzeugt, welches eine solche Minimal-Installation für das invis-Server-Setup vorbereitet:

Download Link: [invisprep.gz](https://wiki.invis-server.org/lib/exe/fetch.php?media=invis_server_wiki:invisprep.gz)

Das Script einfach auf den zu installierenden Server herunterladen, entpacken und ausführen. Es installiert den YaST-Basisumfang, und fragt, ob eine "unstable" oder "stable" Installation des invis-Servers durchgeführt werden soll und richtet bereits das entsprechende invis-Setup Repository ein.

Danach kann es gleich mit der Installation des invis-Setup-Pakets weiter gehen.

## **Hardware**

Machen Sie sich vorab ein paar Gedanken zur verwendeten Hardware. Soll Ihr Server lediglich zum Ausprobieren und Spielen gedacht sein, können Sie durchaus auf recht betagte Hardware zurück greifen. Zum Testen empfehle ich allerdings eine virtuelle Maschine - meine favorisierte Virtualisierungslösung ist [VirtualBox.](http://www.virtualbox.org)

Soll ein Server für den Produktiveinsatz aufgesetzt werden, sieht die Sache etwas anders aus. Hier gilt es vor allem hochwertige Komponenten anzuschaffen. So sind etwa Festplatten für den [24/7](http://de.wikipedia.org/wiki/24/7) Betrieb gewöhnlichen Desktop-Platten vorzuziehen.

Für zwingend halte ich in Produktiv-Umgebungen die Verwendung von [RAID-](http://de.wikipedia.org/wiki/Redundant_Array_of_Inexpensive_Disks)Systemen. Vorsicht allerdings bei der Verwendung so genannter "Fake-RAID" Controller, die inzwischen sogar auf hochwertigen Serverboards verbaut werden. Hier habe ich schon äußerst unangenehme Überraschungen erlebt. Wer aus finanziellen Gründen die Anschaffung eines echten Hardware-RAID-Controllers scheut, sollte der Nutzung eines [Software-RAIDs](https://wiki.invis-server.org/doku.php?id=invis_server_wiki:installation:diskprep) den Vorzug geben.

Weniger wichtig ist nach meinen Erfahrungen die Leistung des Prozessors. Ich betreibe in Größenordnungen von 3 - 15 Client-PCs Server, die lediglich mit AMD E350 oder Intel Atom Prozessoren ausgestattet sind.

Die Ausstattung des Arbeitsspeichers betreffend gilt: **Viel hilft viel!** Als absolutes Minimum sehe ich

inzwischen 2GB RAM an. Besser sind, gerade beim Einsatz von Zarafa und Virtualbox 8GB bis 16GB.

Geld für die Anschaffung einer Grafikkarte auszugeben, ist vollkommen unnötig - ein Onboard-Chip reicht völlig. Da ein invis-Server ohnehin ohne grafische Oberfläche betrieben wird, genügt immer die minimal per BIOS einstellbare Grafikspeichergröße.

Den Server mit einem Brenner auszustatten ist hingegen sinnvoll. Mit im Funktionsumfang des Servers ist eine Software zur Nutzung des Brenners via Netzwerk. In kleinen Büros, in denen ein invis-Server in Sichtweite steht, kann so auf Brenner in allen Arbeitsplatz-PCs verzichtet werden.

Notwendig ist, dass der Server mit zwei Netzwerkkarten ausgestattet ist, schließlich soll er ja als Router arbeiten. Stand der Technik sind selbstverständlich GBit-Karten. Soll der invis-Server auch als Fax- und/oder Voicemail-Server fungieren, muss selbstverständlich eine ISDN-Karte vorhanden sein. Aufgrund der vorhandenen CAPI-Treiber ist die Verwendung einer FritzCard zwingend (mit anderen Karten habe ich nie getestet). Neue FritzCards zu kaufen ist nicht immer ganz einfach; sollten alle Stricke reißen, ist ebay eine durchaus brauchbare Bezugsquelle.

Das Bindeglied zum Internet kann sowohl ein einfaches DSL-Modem als auch ein DSL-Router darstellen. Verwenden Sie einen Router müssen Sie sich ein paar Gedanken über Portforwarding machen, wenn Sie Ihren invis-Server vom Internet aus erreichen möchten.

*Hinweis:* Ein Vorteil bei Verwendung eines Routers ist die Möglichkeit, das Netzwerksegment zwischen invis-Server und Router als "Gästenetz" bzw. als "Gäste-WLAN" zu nutzen.

*Achtung:* Einige Consumer-Geräte des Herstellers AVM blockieren im Standard-Setup manche ausgehenden DNS-Abfragen, was etwa Schwierigkeiten mit DDNS machen kann. Nicht bei allen Geräten kann die Konfiguration so geändert werden, dass der Betrieb eines invis-Servers nicht beeinträchtigt wird. Die Anschaffung eines Profi-Gerätes sollte in Erwägung gezogen werden.

## **Installationsvoraussetungen**

#### **Samba 4**

Um einen invis-Server AD zu Installieren benötigen Sie weiterhin Zugriff auf die Sernet Samba 4 Repositories. Diese Repositories sind über Zugangsdaten abgesichert. Das invis-Server Setup-Script *sine* installiert das Repository automatisch, fragt aber nach den Zugangsdaten. Bis vor kurzem war dafür eine Registrierung am [enterprisesamba Portal](https://portal.enterprisesamba.com) notwendig, um entsprechende Zugangsdaten zu erhalten. Möglich ist dieser Weg noch immer, allerdings gibt es jetzt auch öffentliche Zugangsdaten:

**USERNAME:** sernet-samba-public **ACCESSKEY:** Noo1oxe4zo

#### **ownCloud**

Wenn Sie (ab invisAD 10.1 Rev 22 bzw. 10.2) ownCloud Nutzen möchten benötigen Sie zwingend einen gültigen DDNS Namen oder eine feste IP-Adresse für Ihren Server über den bzw. die Sie Ihn via Internet erreichen können. *sine* fragt diesen Namen bzw. die Adresse während des Setups ab.

From: <https://wiki.invis-server.org/>- **invis-server.org**

Permanent link: **[https://wiki.invis-server.org/doku.php?id=invis\\_server\\_wiki:installation:prep&rev=1458934574](https://wiki.invis-server.org/doku.php?id=invis_server_wiki:installation:prep&rev=1458934574)**

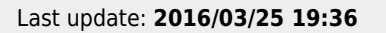

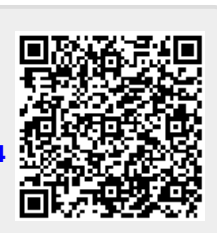